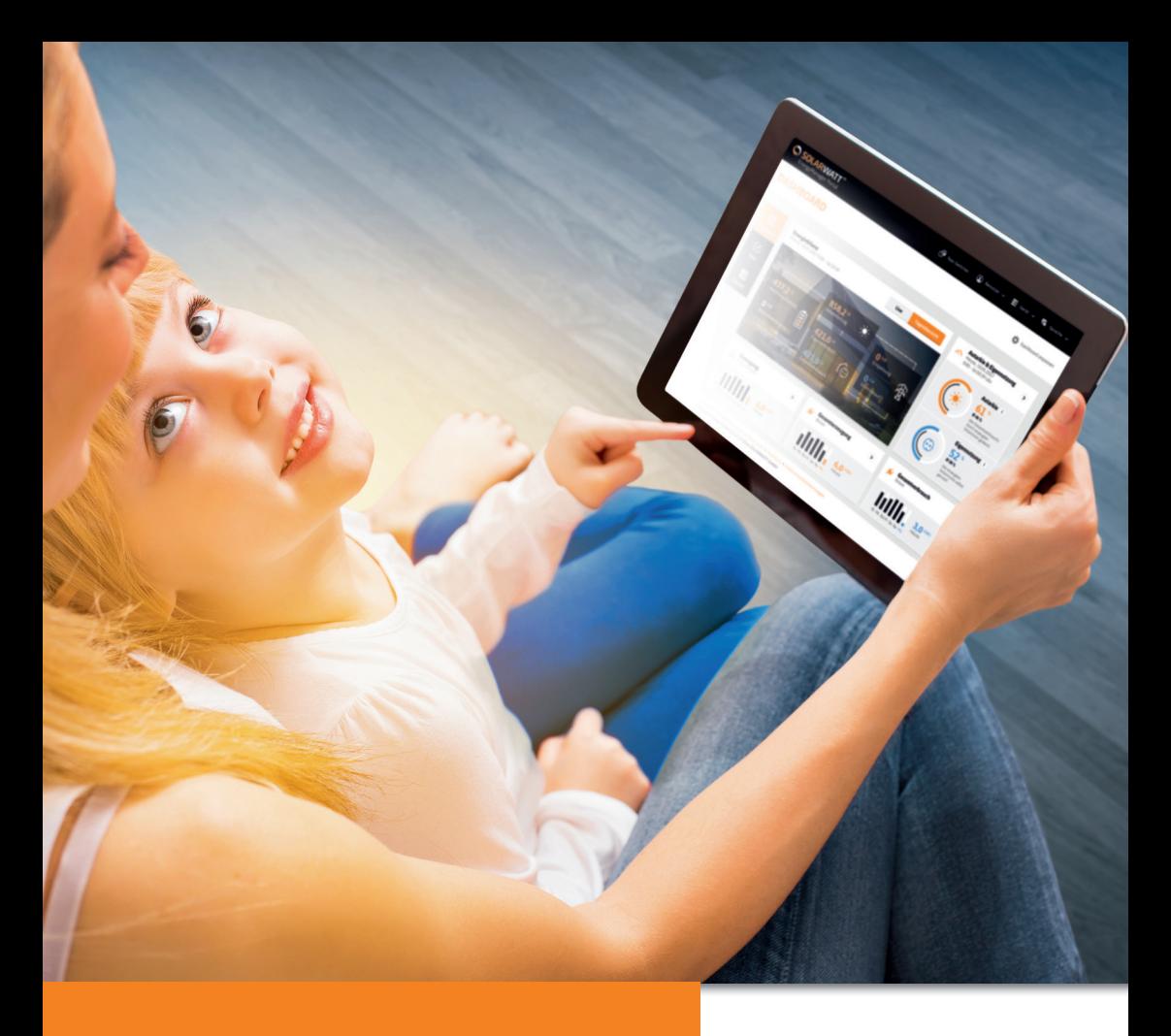

# **ENERGYMANAGER PORTAL INSTRUCCIONES DE USO**

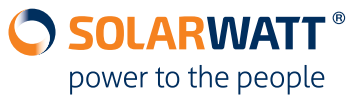

#### Inhaltsverzeichnis

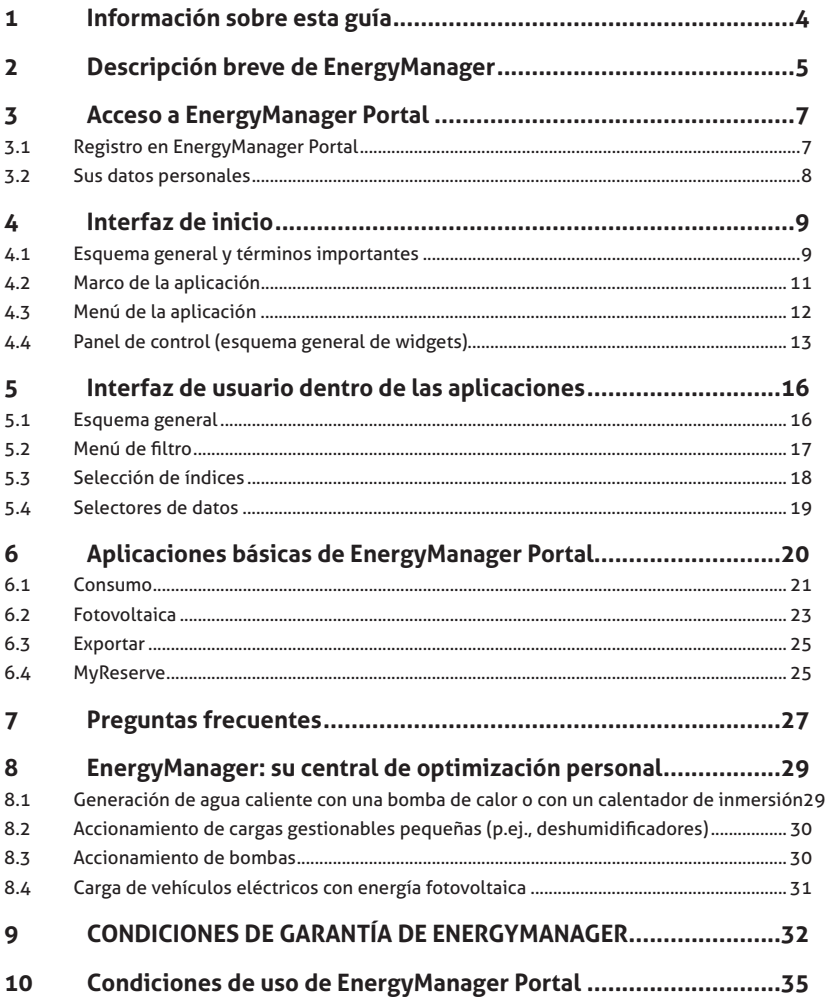

### **Felicidades por la compra del EnergyManager**

Le agradecemos que se haya decidido por un producto de SOLARWATT. Con sus más de 20 años de experiencia en la producción de instalaciones fotovoltaicas, SOLARWATT GmbH es una de las empresas pioneras del sector solar en Alemania.

Con EnergyManager, ha adquirido un producto innovador y de alta calidad de la gama SOLARWATT. Es más, gracias a EnergyManager, ahorrar energía y costes es de lo más sencillo. Además, podrá mantener toda la información a la vista y el sistema bajo control en cualquier momento, ya que EnergyManager no solo supervisa su instalación solar, sino que, sobre todo, le muestra los flujos de energía de su vivienda de forma clara y sencilla.

Así podrá ver qué sistemas son los que más energía consumen y dónde puede ahorrarse mucha energía con solo aplicar unos sencillos trucos.

Desde SOLARWATT, ¡le deseamos que disfrute de su ahorro energético!

### **1 Información sobre esta guía**

Este manual de usuario está dirigido al usuario final y comienza con una descripción breve de su nuevo EnergyManager ("2 Descripción breve de EnergyManager" ).

A continuación, proporciona, sobre todo, explicaciones sobre la estructura y el manejo de EnergyManager Portal, que es la puerta a su gestión energética personal.

# **2 Descripción breve de EnergyManager**

EnergyManager consta de dos componentes: **EnergyManager pro (hardware) y EnergyManager Portal (software)**, que forman un «equipo invencible».

EnergyManager pro se instala de forma muy sencilla en el cuadro de distribución de la vivienda y funciona conectado a internet. Estecomponente es la interfaz central para el control de la generación de energía solar.

# **Funcionamiento de EnergyManager pro:**

Con el EnergyManager, pueden controlarse independientemente muchos de los consumos de su vivienda (hasta 6 cargas con el módulo EnergyManager Digital Extension) para alimentarlos con la corriente fotovoltaica gratuita de generación propia y así ahorrar costes y contribuir a proteger el medio ambiente.

EnergyManager mantiene en todo momento la perspectiva sobre suproducción actual de energía solar y el consumo energético de la vivienda, por lo que puede determinar si se dispone de un excedente energético para distribuirlo entre los aparatos consumidores de energía previamente definidos.

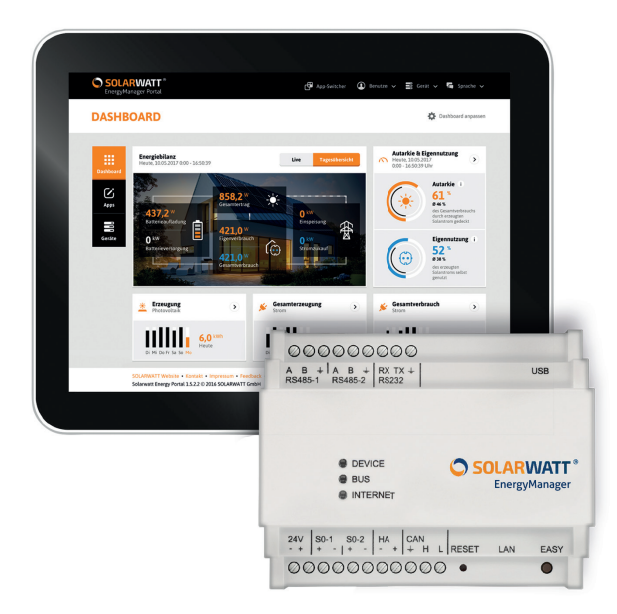

### **Servicios de EnergyManager Portal:**

### **Control:**

### **Todos los datos energéticos están disponibles desde cualquier lugar**

EnergyManager Portal le muestra los procesos y los datos de EnergyManager por internet, por lo que puede consultarlos en su ordenador, tablet o smartphone. Así podrá acceder a sus datos energéticos en cualquier momento y lugar. Además, como es natural, gracias al cifrado SSL (el estándar de la banca online), sus datos estarán absolutamente seguros.

#### **Medición y activación de dispositivos: Registro y análisis de los aparatos consumidores de energía**

A través del portal, podrá localizar los dispositivos que consuman más energía y mantenerlos a la vista, apagar cómodamente los aparatos que estén en el modo de espera (standby), ajustar temporizadores y modificarlos en cualquier momento, así como activar los dispositivos manualmente desde cualquier lugar.

#### **Datos en tiempo real: Sin esperas ni retrasos**

Es decir, una mayor comodidad. EnergyManager Portal se carga con mucha rapidez en su navegador. Así podrá activar inmediatamente los dispositivos finales o encenderlos/apagarlos en periodos determinados. Se le mostrarán inmediatamente todos los datos medidos y con una excelente resolución.

#### **Transparencia y comparabilidad: Comparación de los dispositivos propios con respecto a otras viviendas**

Con EnergyManager, puede comparar entre sí los dispositivos individuales de su vivienda para comprobar su eficiencia energética.

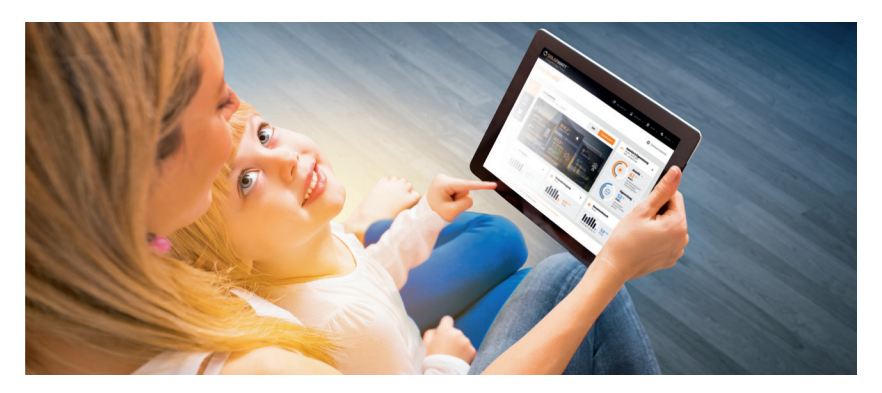

# **3 Acceso a EnergyManager Portal**

Su registro en EnergyManager Portal sirve para lo siguiente:

- Acceso al portal.
- Vinculación de EnergyManager con su cuenta de cliente.

# *AVISO*

*Por norma general, su instalador le habrá enviado un correo electrónico de invitación para registrarse en el portal ANTES de instalar Energy-Manager y le habrá facilitado el número de serie y la contraseña de su EnergyManager necesarias para ello.*

*Si no ha recibido ninguna invitación, proceda de la manera descrita en "3.1 Registro en EnergyManager Portal".*

*En el caso excepcional de que su instalador haya realizado el registro en su nombre, solicítele los datos de acceso tras la instalación y modifíquelos la primera vez que inicie sesión en el portal (consulte "3.2 Sus datos personales").*

# **3.1 Registro en EnergyManager Portal**

# *IMPORTANTE*

*Para acceder a EnergyManager Portal, debe utilizarse siempre la siguiente URL: www.energy-manager.de*

Seleccione la opción «Registration» (Registro) a página de inicio del portal y marque la casilla «User» (Usuario).

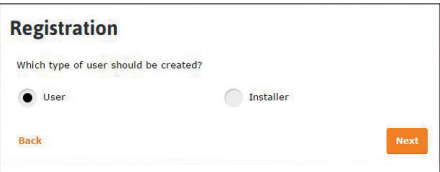

Defina sus datos de acceso y, a continuación, introduzca todos los datos necesarios. Su instalador le facilitará el número de serie y la contraseña necesaria para registrar su EnergyManager. No obstante, también pueden encontrarse estos datos en la parte superior del componente.

Tras registrarse correctamente, también quedará automáticamente registrado en EnergyManager Portal y recibirá un correo electrónico de confirmación.

### **3.2 Sus datos personales**

Puede modificar sus datos de usuario y de acceso para EnergyManager Portal en la cuenta de usuario.

Para ello, seleccione la opción **La configuración del usario** en el menú desplegable izquierdo.

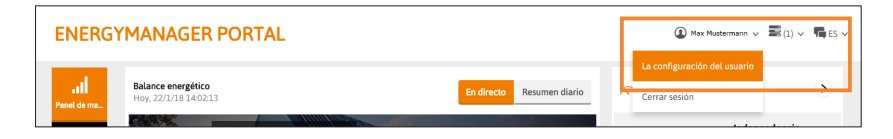

La cuenta de usuario le ofrece las siguientes opciones:

- Datos personales (apellidos, nombre, domicilio).
- Idioma y región (idioma, moneda).
- Modificar contraseña.
- Eliminar usuario.

# *AVISO*

*Si en algún momento se le olvida la contraseña, puede restablecerla con solo hacer clic en «Se me ha olvidado la contraseña» en la página de inicio de sesión.*

Realice todos los ajustes deseados y, a continuación, confirme con **Guardar los datos personales**.

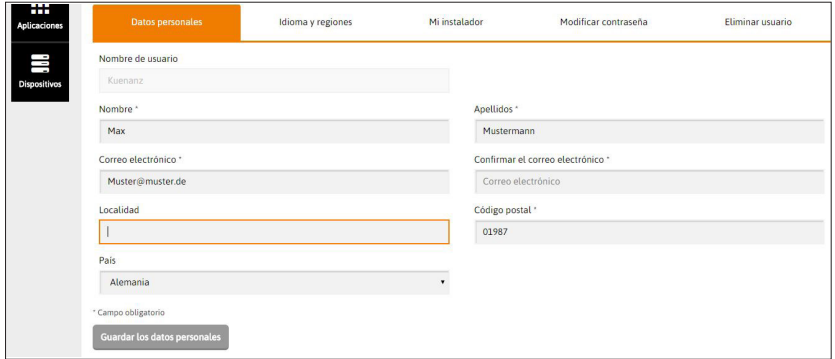

## **4 Interfaz de inicio**

#### **4.1 Esquema general y términos importantes**

En primer lugar, es necesario explicar los dos términos básicos que se utilizan en EnergyManager Portal:

**Aplicaciones (abreviatura: «apps» en inglés):** una aplicación es una función especial o un área de información de EnergyManager Portal.

El portal le ofrece las siguientes aplicaciones:

- $\mathcal{S}_{\text{Consum}}$
- $\triangle$  Fotovoltaica
- **E** Exportar
- **•** MyReserve
- Conmutador
- **ili** Gestión de energía
- Bomba de calor
- Movilidad
- ii Pronóstico
- **C** Simulador

Según la composición del sistema energético de su vivienda, algunas aplicaciones específicas le ayudarán a controlar y supervisar su instalación.

Cuanto más prolongado e intensivo sea su uso de la gestión energética y cuanto más amplíe el sistema, más aplicaciones tendrá a su disposición (consulte "6 Aplicaciones básicas de EnergyManager Portal").

**Widget:** los widgets son componentes de la interfaz gráfica de usuario del portal que actúan como un vínculo para una aplicación determinada, pero que también muestran información importante sobre dicha aplicación en el propio esquema general de widgets.

La excepción es el widget de balance energético, que no está vinculado a ninguna aplicación, sino que es un mero widget de visualización que recopila información sobre las distintas aplicaciones y la representa de forma clara.

En la siguiente ilustración, se muestran los componentes de la interfaz del portal.

En cada inicio de sesión, se mostrará la interfaz en este formato.

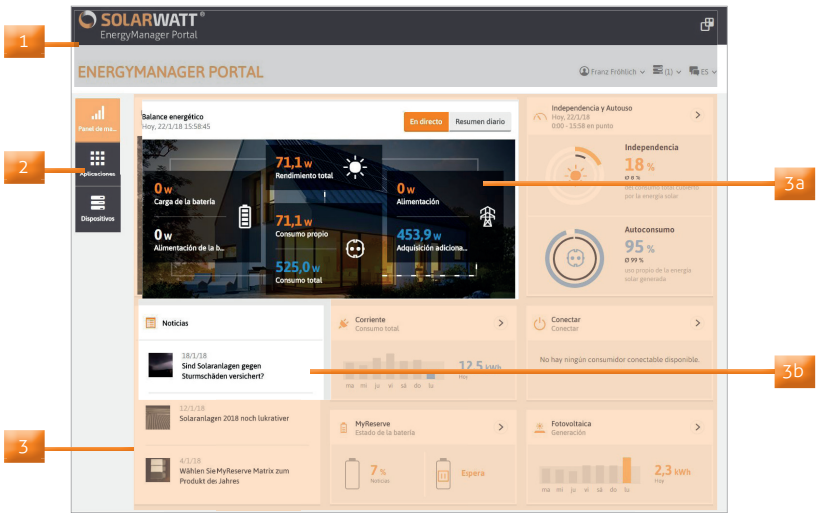

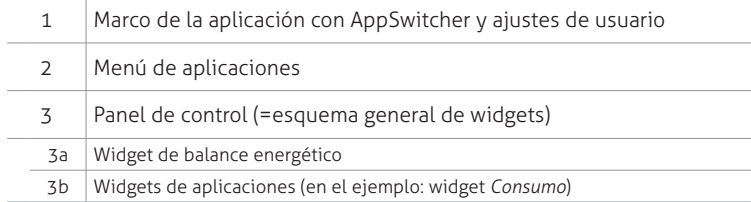

# **4.2 Marco de la aplicación**

A través del botón AppSwitcher **G** situado en la parte superior derecha del marco de la aplicación, podrá cambiar una y otra vez entrelas distintas aplicaciones de forma muy sencilla.

Además, si hace clic en el logotipo de SOLARWATT (parte superiorizquierda del marco), podrá volver fácilmente a la pantalla de iniciodesde cualquier otra pantalla.

El marco de la aplicación también contiene tres menús desplegables para los ajustes de usuario: acceso a la cuenta de usuario, acceso a la interfaz de configuración de EnergyManager (nota: esta función solo está disponible si se encuentra dentro de la red de su vivienda. Generalmente, solo suele utilizarla el instalador) y ajuste del idiomadeseado.

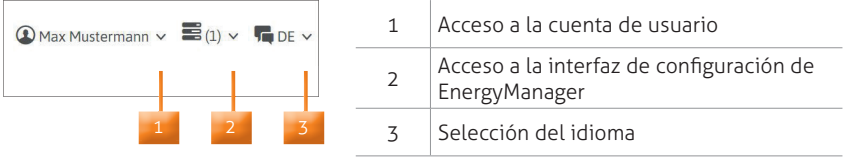

# **4.3 Menú de la aplicación**

El menú de la aplicación contiene funciones individuales para cadaaplicación. Es decir, según la aplicación en la que se encuentre, elmenú de la aplicación tendrá un aspecto distinto, aunque también puede variar dentro de una misma aplicación. Por ejemplo, solo se le mostrará la opción del menú **Carga gestionable** en el menú de la aplicación **Consumo** si ha integrado aparatos consumidores (como, p. ej., una bomba de calor) en el sistema.

El menú de la aplicación muestra las funciones que estén disponibles y permite su selección.

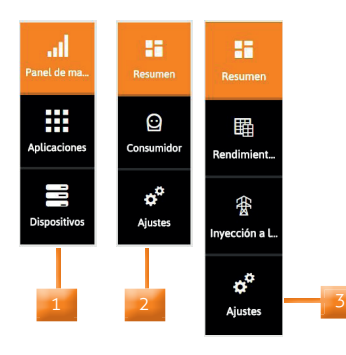

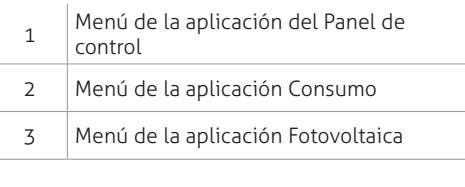

# **4.4 Panel de control (esquema general de widgets)**

El Panel de control es el esquema general de widgets y, al mismotiempo, la página de inicio de EnergyManager Portal. El Panel de control le muestra un esquema general de su sistema de gestión energéticacomosifueraelcuadrodemandodeuncoche.

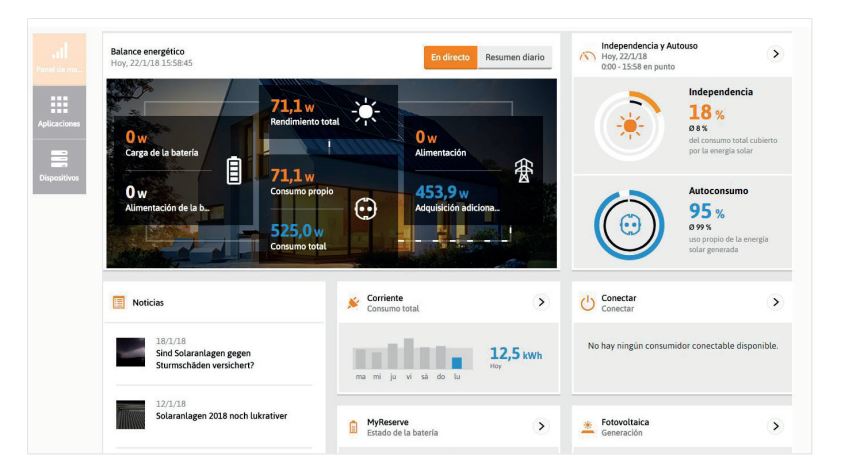

Enlaopción**Dispositivos**delmenúdelaaplicacióndelPaneldecontrol, se muestra un esquema con todos los aparatos consumidores de energía, los generadores, los inversores y los contadores integrados en el sistema energético, y se informa sobre su estado actual a travésde un sistema de semáforo.

Puede encontrar más información sobre la indicación del estado de los dispositivos en "7 Preguntas frecuentes".

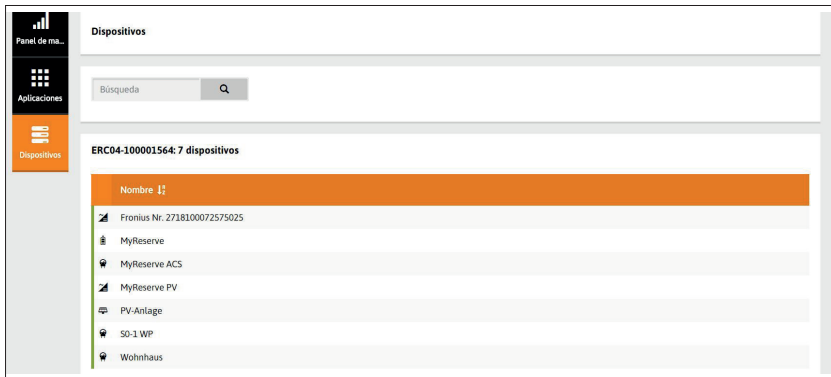

### **4.4.1.Widget de balance energético**

El widget de balance energético tiene una función especial dentro de los widgets, ya que no está directamente vinculado a ninguna aplicación, sino que es un «meta widget» que representa los datos de diversas aplicaciones. Es decir, el widget de balance energético integra los datos de varias aplicaciones y los muestra de forma clara en el Panel de control. Así, se le facilita en cualquier momento un esquema general compacto de su balance energético con las siguientes áreas:

- Consumo directo
- Carga de la batería (si se dispone de MyReserve)
- Consumo de batería
- Inyección en red
- Consumo de red

Con los botones situados en la parte superior del widget, puede cambiar entre la visualización de los valores de potencia (en directo = kW) o de cantidad de energía (resumen diario = kWh).

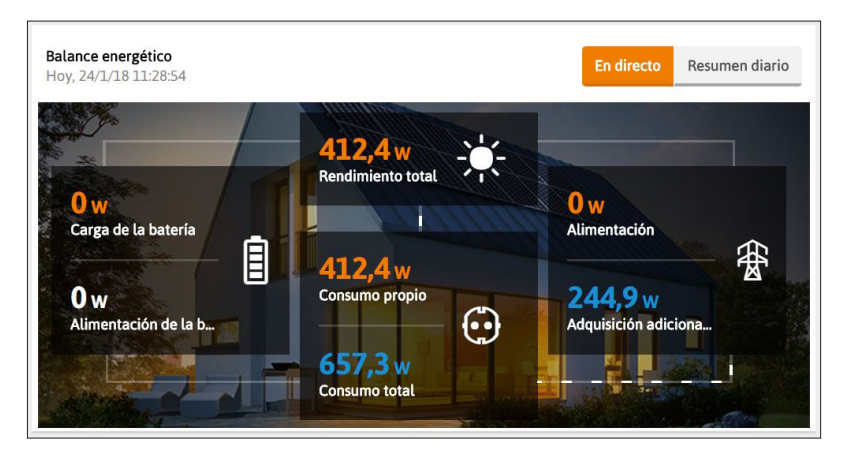

# **4.4.2. Widgets de aplicación**

Un widget de aplicación muestra en su encabezado la aplicación con la que está vinculado y, al mismo tiempo, el funcionamiento de la aplicación, que se reproduce en el Panel de control. Así podrá echarun vistazo en cualquier momento a los datos actuales más importantes a través del esquema general del Panel de control.

Tras hacer clic en el widget, accederá directamente a la aplicación vinculada.

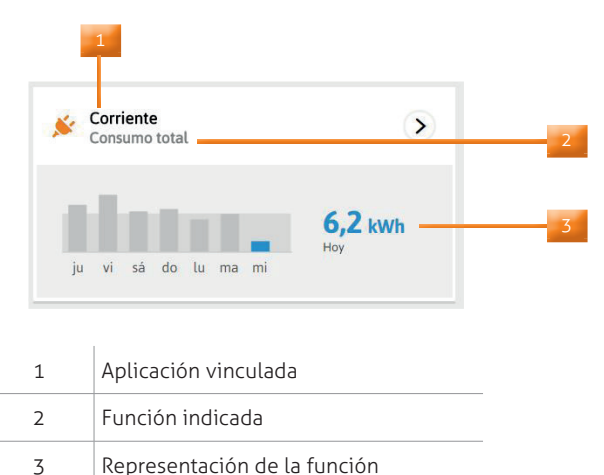

# **5 Interfaz de usuario dentro de las aplicaciones**

# **5.1 Esquema general**

En la ilustración siguiente, se muestran los elementos de controldisponibles dentro de una aplicación.

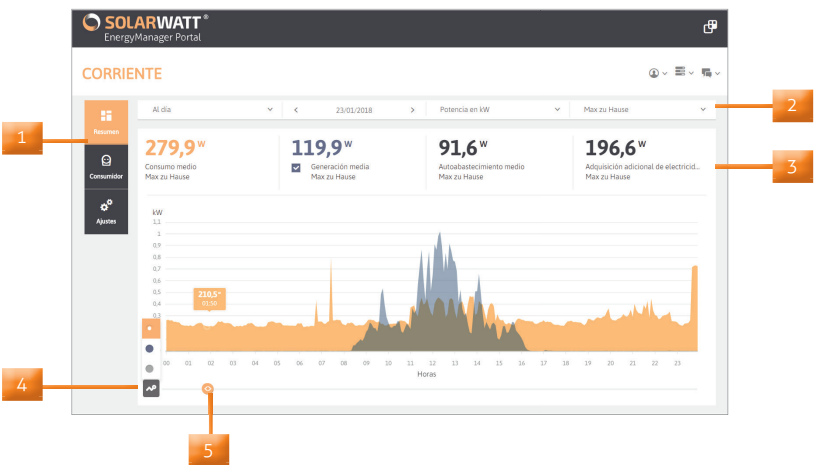

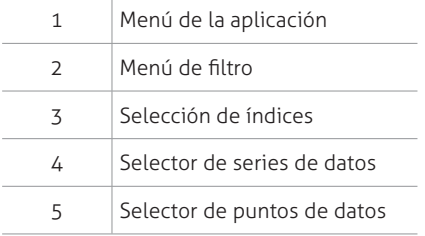

# **5.2 Menú de fi ltro**

El menú de filtro se encuentra bajo el marco de la aplicación correspondiente y le permite filtrar los análisis y los gráficos de la aplicación según distintos criterios (p. ej., fecha, componentes seleccionados del sistema fotovoltaico o del sistema de batería, así como distintos consumidores).

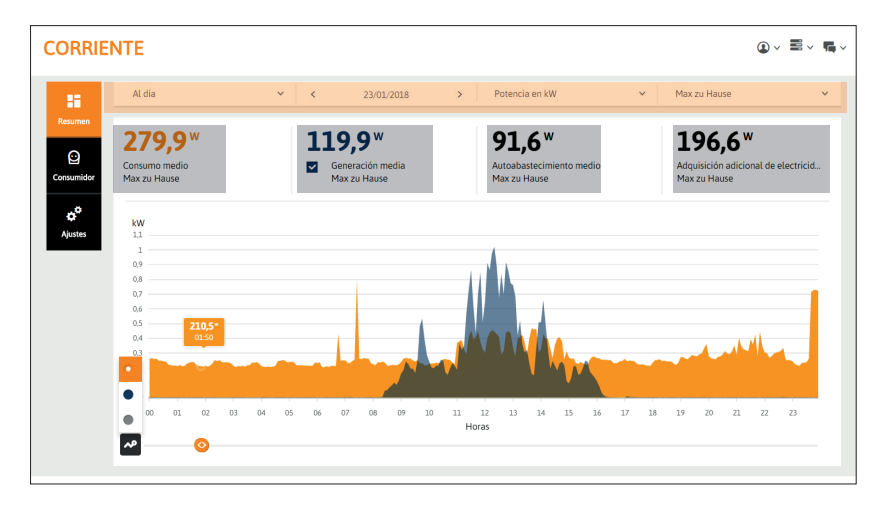

# **5.3 Selección de índices**

La selección de índices se encuentra bajo el menú de filtro de la aplicación y le permite generar análisis y gráficos para distintos índices. La línea del índice se representa del mismo color que el índice en el diagrama.

Si se seleccionan varios índices, pueden generarse comparaciones gráficas (p. ej., para MyReserve: carga media frente a consumo medio).

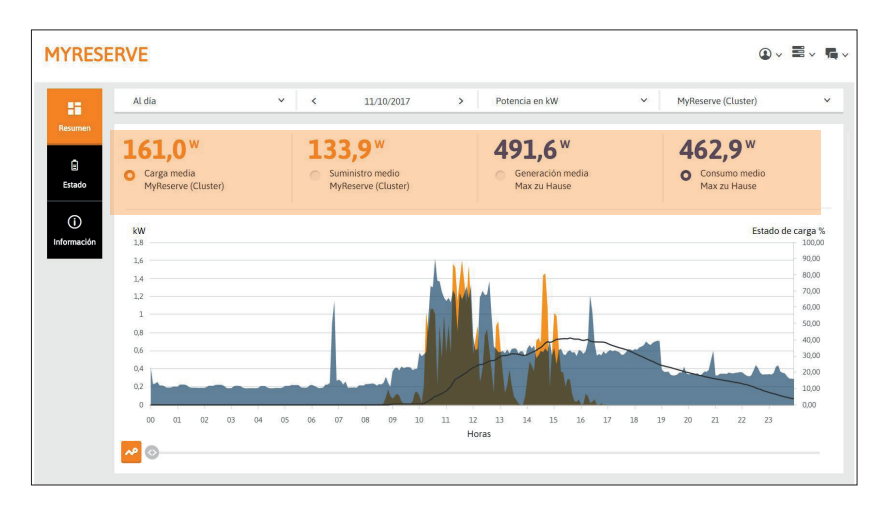

# **5.4 Selectores de datos**

Los selectores de datos se encuentran debajo de los diagramas gráficos de las aplicaciones.

Con el **selector de series de datos**, puede seleccionarse una seriedeterminada de datos a través de la asignación de colores.

El **selector de puntos de datos** puede desplazarse a lo largo del eje-X del diagrama, tras lo que se muestran los valores individuales de laserie de datos seleccionada por medio de un descripción emergente (tooltip).

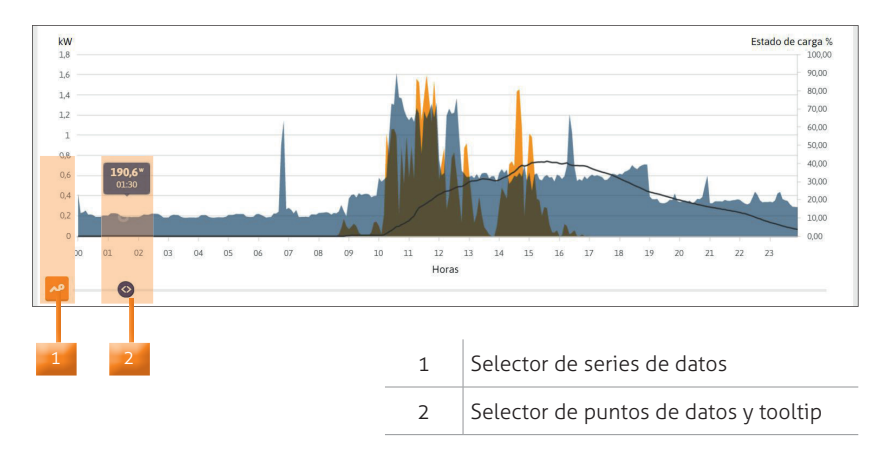

## **6 Aplicaciones básicas de EnergyManager Portal**

El siguiente esquema general le muestra todas las aplicaciones que ofrece el EnergyManager Portal y le indica cuáles son las que debería conocer y utilizar según la configuración de su sistema energético. Lasdos filas superiores de la tabla contienen las aplicaciones básicas que se describen en los siguientes capítulos.

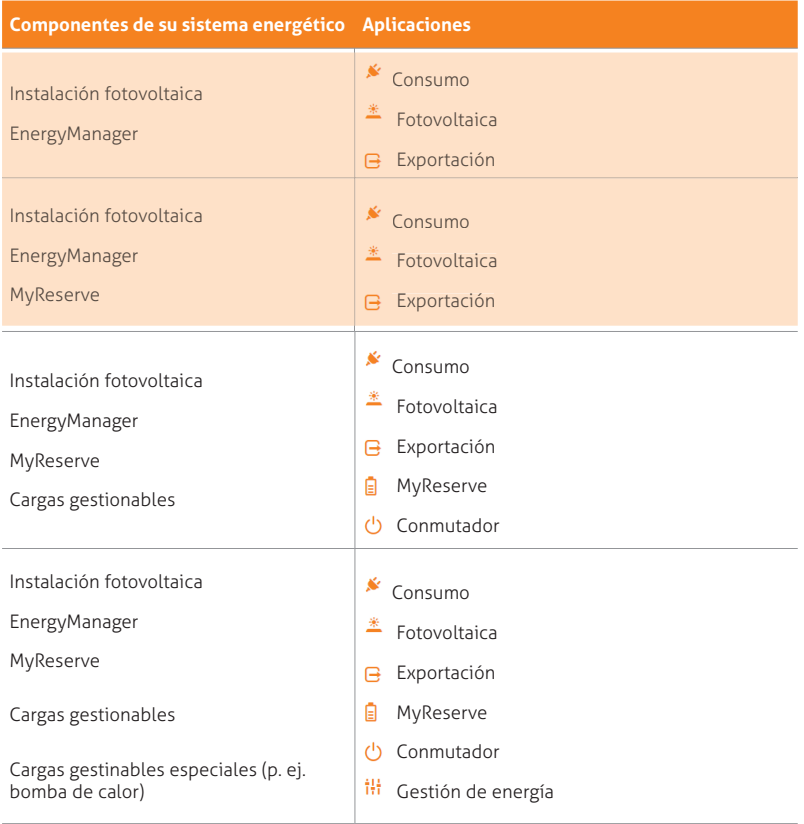

Mediante la selección de la opción **Aplicaciones** en el Panel de control, accederá a un esquema general con todas las aplicaciones disponibles. Haga clic en el icono que corresponda para seleccionar la aplicación deseada.

# *CONSEJO*

*Tras su configuración, las aplicaciones más importantes también se vinculan automáticamente en el Panel de control. Si selecciona allí el widget correspondiente, accederá directamente a la aplicación.*

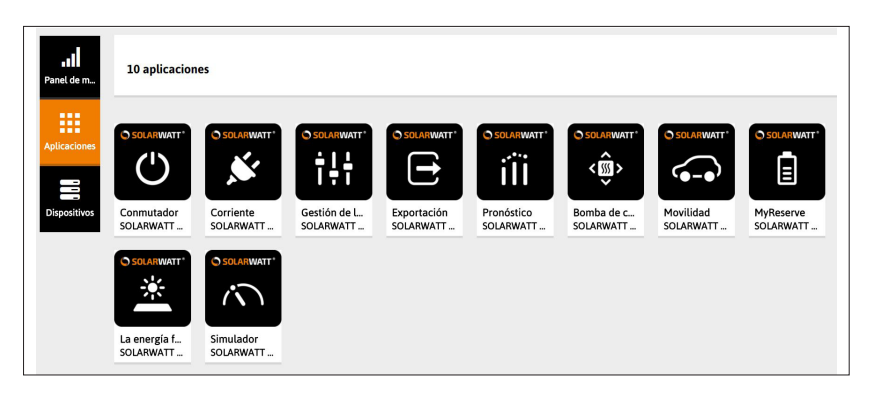

# **6.1 Consumo**

La aplicación **Consumo** calcula el valor de su suministro propio a partir de los dos siguientes índices:

- Generación (actual o media)
- Consumo (actual o medio)

Además, muestra el **consumo actual** que debe cubrirse mediante el **consumo de la red**.

# *CONSEJO*

*La autosuficiencia mide la independencia. De hecho, el nivel de autosuficiencia se refiere al porcentaje del consumo energético que puede cubrirse con la producción de nuestra instalación(fotovoltaica + batería). Por este motivo, no debe confundirse el la autosuficiencia con el consumo directo, que indica porcentualmente cuánta cantidad de la producción total de energía solar se consume instantáneamente en la vivienda.*

Podrá seleccionar el periodo que desee visualizar a través del menúde filtro.

Además, el menú de filtro le ofrece la posibilidad de cambiar entre lavisualización de la potencia en W, de la energía en Whodelos costesenergéticos en €.

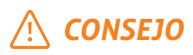

# *Potencia [kW]*

*La potencia es la velocidad con la que se genera o se consume energía en un determinado momento. La potencia eléctrica [kW] especifi ca cuánta energía eléctrica se transforma a partir de otras formas de energía.* 

### *Energía [kWh]*

*El energía [kWh] es la potencia (kW) por tiempo (h). Es decir, la unidad kWh se refiere a la energía generada o consumida en un determinado tiempo.*

# *IMPORTANTE*

*Para poder ver el análisis correctamente en euros, debe introducirse el precio actual de la corriente eléctrica en el menú de la aplicación Ajustes > Ajustes básicos.*

A través de los selectores de datos (consulte "5.4 Selectores de datos") de la parte inferior del diagrama, pueden visualizarse distintasseries de datos y puntos de datos con valores precisos.

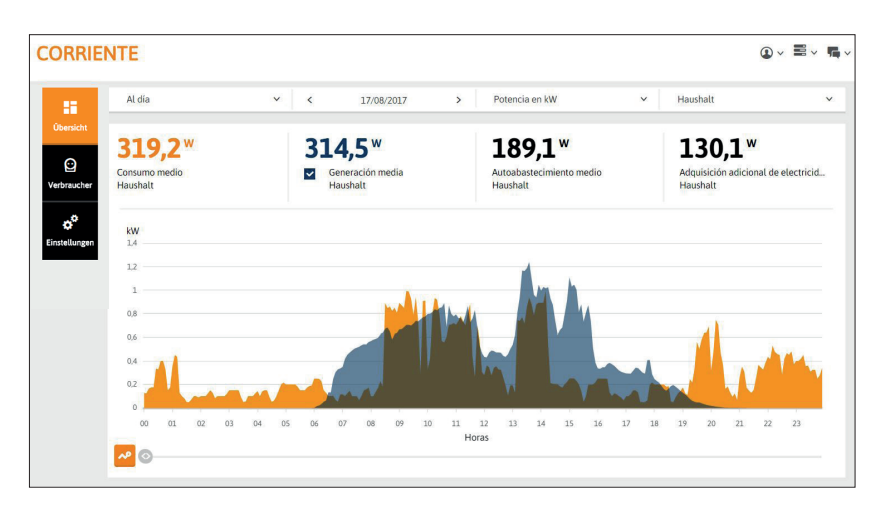

# **6.2 Fotovoltaica**

La aplicación **Fotovoltaica** calcula el valor del **Consumo directo actual** a partir de los dos siguientes índices:

- Generación (actual o media)
- Consumo (actual o medio)

Además, muestra la energía que aún debe suministrarse a la red.

La aplicación le muestra todas sus instalaciones fotovoltaicas (si procede, también las instalaciones disponibles de suministro exclusivo a la red). A través del menú de filtro (consulte "5.2 Menú de filtro"), puede cambiarse entre las distintas instalaciones.

# *CONSEJO*

*El consumo directo es el consumo instantáneo de la energía solar producida en la propia vivienda (p. ej., la activación de bombas o de climatizadores en las horas del mediodía con mayor radiación solar). Por lo tanto, el nivel de consumo directo indica porcentualmente qué cantidad de la producción total de energía solar se consume instantáneamente en la vivienda. Debe diferenciarse el consumo directo del autoconsumo (consulte "6.1 Consumo").*

Podrá seleccionar el periodo que desee visualizar a través del menú de filtro.

Además, el menú de filtro le ofrece la posibilidad de cambiar entre la visualización de la potencia en W, de la energía en Wh o de los costes energéticos en €.

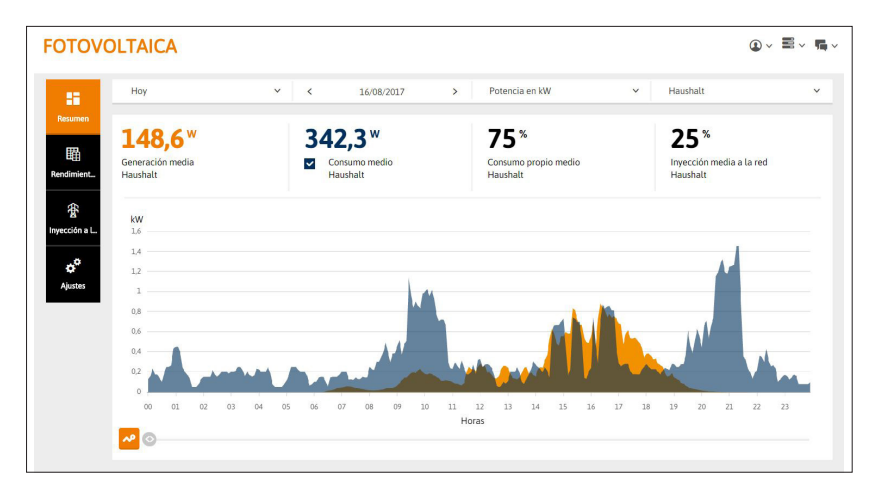

El **rendimiento específico** (opción **rendimiento específico**) determina la energía generada en un determinado periodo de tiempo en relación con la potencia neta de su instalación fotovoltaica. Por ejemplo, el rendimiento anual se divide entre la potencia en kWp (kWh/kWp).

De esta manera, pueden compararse de forma muy sencilla las instalaciones de distintos tamaños entre sí o la misma instalación en distintos periodos de tiempo.

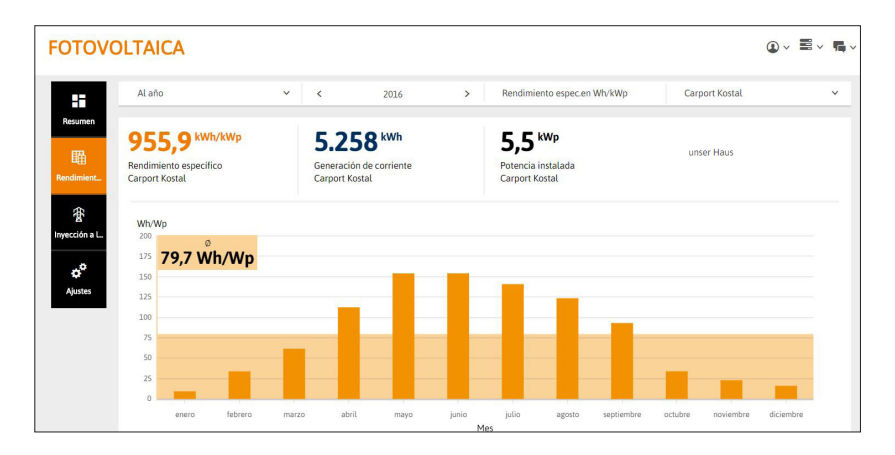

Dentro de la opción **Inyección a la red**, se muestran las cifras actuales del suministro a la red y de la generación de energía en la selección de índices como valores de energía y de potencia.

El diagrama muestra una comparación directa de los valores de potencia para distintos periodos (ajustables a través del menú de filtro).

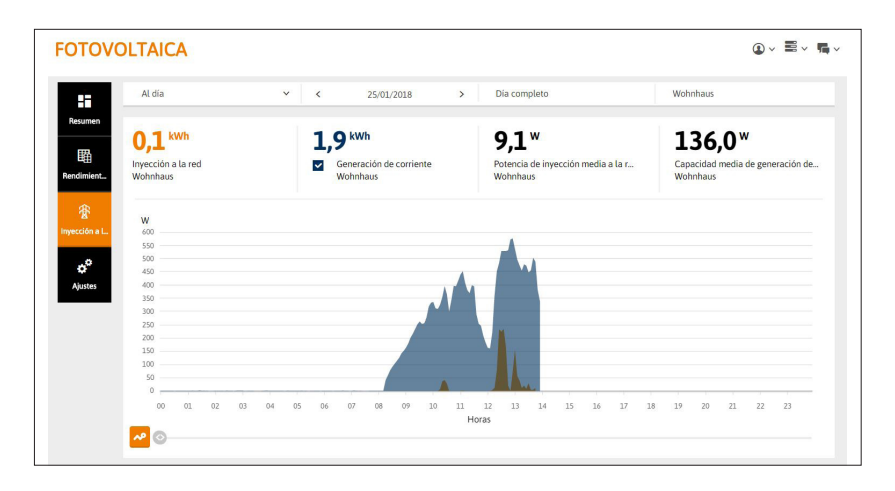

# **6.3 Exportar**

La aplicación **Exportar** le ofrece la posibilidad de exportar sus series de datos como archivos csv para los periodos de tiempo deseados.

- 1. Seleccione los datos de la aplicación que desee exportar a través del menú de filtro.
- 2. Seleccione el periodo deseado.
- 3. Seleccione las series deseadas de datos y el delimitador necesario para el procesamiento del archivo csv.

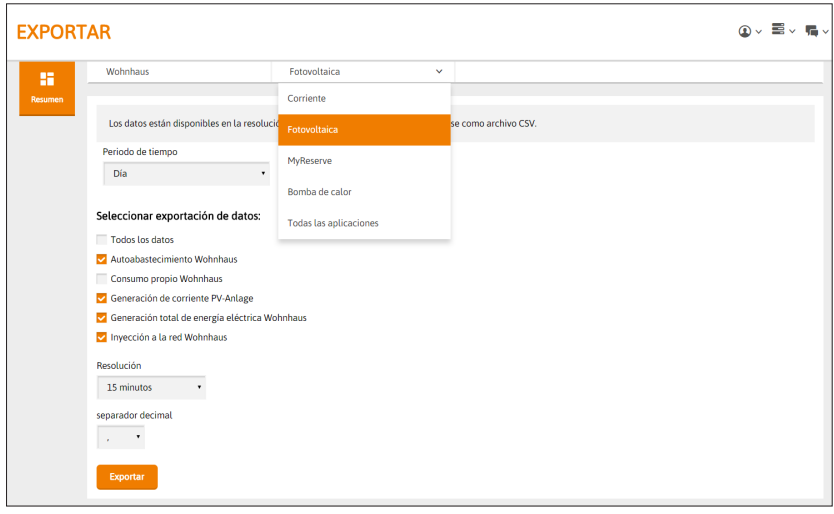

# **6.4 MyReserve**

La aplicación **MyReserve** integra todos los datos sobre su sistema de batería MyReserve.

Además utiliza los dos siguientes índices:

- **Generación** (actual o media)
- **Consumo** (actual o medio)

para calcular la **carga actual** de MyReserve o el **suministro actual** a través de MyReserve.

La línea negra continua muestra la progresión del nivel de carga en relación con la escala porcentual (%) del lado derecho del diagrama.

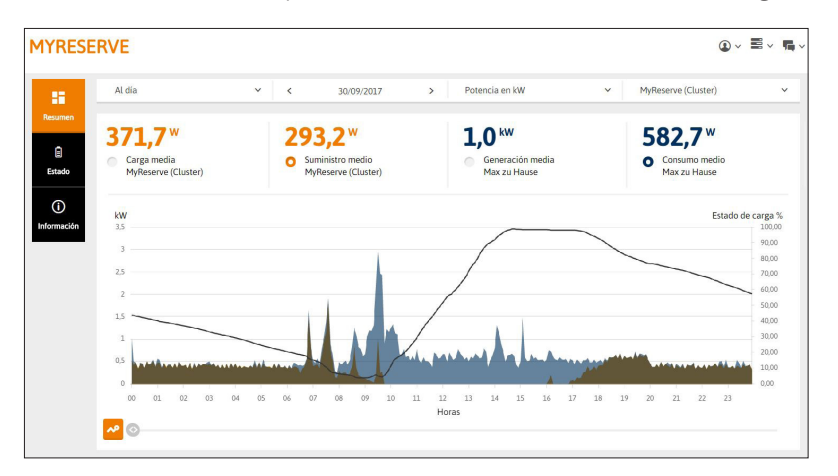

En la opción **Estado**, la aplicación también le muestra el estado de la batería y de la carga, y le advierte de cualquier posible error.

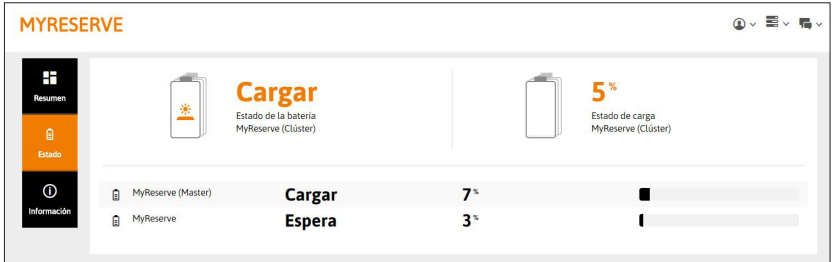

### **7 Preguntas frecuentes**

### **¿Qué señalan los LED de EnergyManager?**

Estado: funcionamiento normal LED Device [iluminación permanente] LED Bus [iluminación permanente, solo si se dispone de ampliación (Extension)] LED Internet [iluminación permanente] Nota: puede accederse a la interfaz de configuración local de Energy-Manager

Estado: actualización del firmware LED Device [parpadeo en verde] LED Bus [no es necesario] LED Internet [iluminación permanente] Nota: no puede accederse a la interfaz de configuración local de EnergyManager

Estado: reinicio de EnergyManager LED Device [parpadeo en verde] LED Bus [ampliación (Extension) instalada, iluminación permanente en verde durante el reinicio] LED Internet [parpadeo en verde]

Nota: no puede accederse a la interfaz de configuración local de EnergyManager

# **EnergyManager no está disponible. ¿A qué puede deberse?**

Si no hay ningún LED iluminado en EnergyManager, compruebe el suministro de corriente.

Compruebe si la fuente de alimentación recibe corriente eléctrica y si todos los fusibles automáticos están activados. Si la fuente de alimentación está defectuosa, póngase en contacto con su instalador eléctrico.

Si el EnergyManager está en funcionamiento, pero no está conectado a internet, compruebe su conexión a internet.

En caso necesario, reinicie el EnergyManager.

# **¿Cómo se reinicia EnergyManager?**

EnergyMananger puede reiniciarse de dos maneras:

### Reinicio a través de la interfaz de usuario

Dentro de la interfaz de usuario, pulse la rueda dentada situada en la parte superior derecha junto al ajuste del idioma. Seleccione «Neustarten» (Reiniciar). En caso necesario, introduzca la contraseña del componente.

### Reinicio a través del botón del hardware

Pulse el botón Reset del aparato durante más de 12 segundos. Tras esto, el aparato se reinicia.

Por norma general, el reinicio de EnergyManager suele durar aprox. 20-30 segundos. Espere hasta asegurarse de que el aparato funcione correctamente. El reinicio finaliza cuando todos los LED se iluminan permanentemente y la interfaz de usuario vuelve a estar disponible.

### **El contador S0 muestra un error de comunicación (marca roja) en la lista de dispositivos.**

El estado de un contador S0 solo se vuelve «verde» una vez que EnergyManager reciba un mínimo de 2 impulsos.

En algunos casos, el dispositivo conectado con EnergyManager a través del contador S0 no está (o ahora mismo no está) en funcionamiento. Encienda el aparato y/o espere a que vuelva a estar en funcionamiento.

### **Utilizo Microsoft Internet Explorer y no se ve nada al iniciar sesión directamente en EnergyManager (para obtener más información**  sobre la interfaz de configuración local, consulte también "4.2 Mar**co de la aplicación"). ¿A qué se debe?**

Garantizamos la funcionalidad con Internet Explorer y la sometemos a pruebas exhaustivas. No obstante, hemos decidido hacerlo exclusivamente con las versiones del navegador y del sistema operativo para las que Microsoft sigue proporcionando soporte técnico. Desde abril de 2014, estas versiones son Windows 7 e Internet Explorer a partir de la versión 9. Desde entonces, se ha suspendido el soporte técnico para Windows XP e Internet Explorer 8 por parte del fabricante. En consecuencia, si utiliza una versión más antigua de Internet Explorer, es posible que las funciones básicas del navegador necesarias para la visualización directa de la interfaz de configuración en Energy-Manager (interfaz de usuario) no estén disponibles.

En tal caso, actualice su navegador a una versión actual.

### **¿Cómo puedo acceder rápidamente a EnergyManager Portal desde mi smartphone? No existe ninguna aplicación para ello.**

Pero puede crear fácilmente un acceso directo a EnergyManager Portal en la pantalla de inicio del smartphone. Así podrá acceder cómodamente a sus datos energéticos en cualquier momento sin tener que escribir la URL completa.

### **Ejemplo con Chrome como navegador móvil en el smartphone:**

- 1. Abra EnergyManager Portal en el navegador Chrome.
- 2. Pulse los tres puntos pequeños de la parte superior derecha para abrir el menú.
- 3. Seleccione «Añadir a la pantalla de inicio» .
- 4. Tras esto, aparecerá un icono con el vínculo al portal en la pantalla de inicio.

# **8 EnergyManager: su central de optimización personal**

Sus dispositivos funcionan de la forma más económica cuando su instalación solar genera electricidad gratuita. EnergyManager puede ocuparse de que se enciendan justo en ese momento.

En los siguientes capítulos, se muestra con qué dispositivos merece especialmente la pena y cómo funciona.

### **8.1 Generación de agua caliente con una bomba de calor o con un calentador de inmersión**

La generación de calor para la calefacción y el agua caliente es uno de los mayores consumidores de energía del hogar y, en consecuencia, un factor considerable de costes. Las bombas de calor utilizan mayoritariamente el calor gratuito del medio ambiente, pero el resto de la energía puede suministrarse a través de la instalación fotovoltaica si se integra de forma inteligente. EnergyManager se ocupa de hacerlo de forma muy sencilla mediante la transmisión de una señal a través de Digital Extension y de un relé que la bomba de calor puede captar (SG Ready). Así, la corriente fotovoltaica gratuita se transforma en calor de forma mucho más eficiente que con los sistemas calentadores convencionales.

No obstante, el EnergyManager también puede accionar un calentador de inmersión que transforme la corriente fotovoltaica gratuita en calor. En el mejor de los casos, se recomienda combinarlo con un depósito de agua caliente para almacenar el calor durante un tiempo prolongado.

¡Así podrá ahorrarse la compra de hasta 4500 kWh!

# **8.2 Accionamiento de cargas gestionables pequeñas (p. ej., deshumidificadores)**

Como es fácil olvidar la existencia de los deshumidificadores y climatizadores que no están instalados a la vista, estos aparatos generan costes de forma permanente. EnergyManager le ayudará a mantener la perspectiva y reducir costes.

Además, también podrá accionar de forma eficiente otras cargas pequeños, como ventiladores/climatizadores con conector Schuko. De esta manera, EnergyManager le permite, p.ej., enfriar su vivienda de forma agradable y económica.

Los dispositivos pueden registrarse y accionarse directamente mediante enchufes con control remoto. Como es natural, también dispone de otras funciones, como el uso de temporizadores o la activación remota a través de la web.

¡Así podrá ahorrarse la compra de hasta 500 kWh!

# **8.3 Accionamiento de bombas**

Las bombas para piscinas o estanques suelen funcionar diariamente durante un tiempo prolongado, por lo que consumen energía de forma continua y generan costes que pueden reducirse drásticamente mediante su accionamiento con energía solar de generación propia.

El EnergyManager permite registrar y accionar directamente el consumo energético de las bombas de piscinas o estanques a través de un enchufe con control remoto. De esta manera, podrá integrarlas de forma sencilla en la gestión energética sin costes adicionales de instalación.

¡Así podrá ahorrarse la compra de hasta 1000 kWh!

# *CONSEJO*

*El optimizador también funciona con muchas otras bombas, tanto con enchufes con control remoto, como con cables fijos. Consulte a su instalador.*

# **8.4 Carga de vehículos eléctricos con energía fotovoltaica**

Con el EnergyManager, también puede programar que su vehículo eléctrico solo se cargue cuando haya suficiente energía solar disponible.

En el optimizador de Energy Portal, puede definirse que su vehículo solo se cargue durante el día cuando haya suficiente energía fotovoltaica disponible. No obstante, como es natural, también puede encenderse y apagarse manualmente en cualquier momento.

El cargador se conecta a través de un relé adecuado al Digital Extension de EnergyManager y al kit E-Mobility.

¡Así podrá ahorrarse la compra de hasta 1500 kWh!

# *CONSEJO*

*Solicite información a su instalador sobre las oportunidades y posibilidades adicionales que puede ofrecerle la gestión energética. ¡Le asesorará con mucho gusto!*

### **9 CONDICIONES DE GARANTÍA DE ENERGYMANAGER**

#### **A Alcance**

- 1. Estas condiciones de garantía se aplican al producto SOLARWATT EnergyManager ("Producto").
- 2. La Garantía conforme a estas condiciones de garantía se aplica a los productos que el Cliente Final adquiera en España. La Garantía referida no resultará afectada incluso si el Cliente Final transfiere el Producto a y hace funcionar el Producto en otro país posteriormente.
- 3. La Garantía se aplica con carácter adicional a los derechos legales del Cliente Final en materia de productos defectuosos. Estas condiciones de garantía no afectan a ninguno de los derechos legales del Cliente Final en materia de productos defectuosos. Dichos derechos se mantienen vigentes con independencia de que de que un siniestro cubierto por la garantía se haya producido o haya sido alegado.
- 4. Cualquier reclamación del Cliente Final al seguro, que cumpla los requisitos para la Cobertura Total de SOLARWATT tampoco resultará afectada por estas condiciones de garantía.

#### **B Garantía**

- 1. SOLARWATT GmbH ("SOLARWATT") garantiza al cliente final que el Producto está libre de defectos de material y fabricación que tengan un impacto en el correcto funcionamiento del Producto ("Garantía de Producto" o "Garantía") de conformidad con estas condiciones de garantía. Esta garantía de producto se aplica por un periodo de dos años que comienza en la fecha en que el Cliente Final adquiere el producto o se le hace entrega del mismo, si la entrega es posterior a la compra.
- 2. La Garantía es ofrecida únicamente al Cliente Final. El "Cliente Final" es el comprador del Producto que lo haya adquirido de un distribuidor autorizado de SOLARWATT para uso doméstico y no con el propósito de venderlo posteriormente ni cualquier otro tipo de explotación comercial.

#### **C Servicios de Garantía SOLARWATT**

- 1. Si se produce un siniestro objeto de la garantía durante el periodo de garantía pertinente, SOLARWATT podrá, a solicitud del Cliente final:
- a. reparar el Producto en la sede del Cliente Final; o
- b. reparar el Producto en las instalaciones de SOLARWATT o de un tercero; o
- c. suministrar al cliente final con un Producto de repuesto equivalente. Si el Producto original ya no es producido en serie, SOLARWATT se reserva el derecho

de suministrar un Producto de repuesto que proporcione las mismas o análogas funciones.

El cliente final tendrá derecho a optar entre la reparación o la sustitución, salvo que la opción elegida resulte objetivamente imposible o desproporcionada.

- 2. Si SOLARWATT reemplaza un Producto de acuerdo con C.1.c), la titularidad sobre el Producto original reemplazado por SOLARWATT pasará a ser de SOLARWATT una vez que el Cliente Final reciba el Producto de repuesto. El título sobre cualesquiera de los componentes reemplazados durante la reparación pasará también a SOLARWATT. El pertinente periodo de garantía del Producto no comienza de nuevo. Antes bien se aplicará al Producto de repuesto suministrado y a cualquier componente reemplazado durante la reparación, el tiempo restante del periodo original de garantía, sin perjuicio de la aplicación de un plazo específico de seis meses de garantía para los productos reparados, si se produjeran defectos del mismo origen que los que motivaron la reparación.
- 3. Si SOLARWATT repara el Producto en las instalaciones de SOLARWATT o de un tercero de acuerdo con la cláusula C.1.b) o suministra un producto de repuesto equivalente de acuerdo con la cláusula C.1.c), SOLARWATT contratará un transportista que recogerá el Producto afectado de la sede del Cliente Final. Si la Reclamación de Garantía es válida, SOLARWATT asumirá los costes de recogida y entrega.
- 4. La Garantía cubre los costes de transporte/ envío y el material y los costes de reparación para la prestación de los servicios de garantía de acuerdo con estas condiciones de garantía.
- 5. Si el Cliente Final realiza una reclamación conforme a esta Garantía y resulta no ser una reclamación de garantía válida, SOLARWATT se reserve el derecho a facturar al Cliente Final cualquier coste razonable incurrido para recoger, inspeccionar o devolver el Producto en cuestión, siempre y cuando el Cliente Final supiera o debiera haber sabido dadas las circunstancias que no se trataba de un siniestro cubierto por la garantía.
- 6. Si un servicio de garantía proporcionado por SOLARWATT no funciona, SOLARWATT puede repetir el mismo servicio de garantía o proporcionar otra solución distinta a elección del Cliente Final.

#### **D Exclusión de la Garantía**

1. La Garantía no se aplica a los Productos que estén deteriorados, dañados o destruidos debido a que:

- han sido almacenados o transportados de forma negligente o sin el cuidado y la diligencia razonables por el Cliente Final o por un tercero;
- b. no hayan sido instalados, desmontados o reinstalados de acuerdo con las instrucciones de instalación y manejo de SOLARWATT y de acuerdo con las normas técnicas reconocidas;
- c. hayan sido utilizados de forma contraria a su uso previsto y, en particular, de forma contraria a las instrucciones de instalación y manejo;
- d. no se haya realizado el adecuado mantenimiento, en particular, no se haya realizado de acuerdo con las instrucciones de mantenimiento contenidas en las instrucciones de instalación y manejo;
- e. el Cliente Final o un tercero los haya modificado incorrectamente o hayan sido dañados de forma intencionada o sometidos a cualquier otra acción inapropiada; o
- f. hayan estados expuestos a una situación de fuerza mayor, en particular, rayos, fuego o desastres naturales.

#### **E Disposiciones en materia de reclamaciones relativas a la Garantía**

- 1. Las reclamaciones de garantía solo pueden realizarse en formato de texto y deberá ser enviada a SOLARWATT una copia de la factura original, de SOLARWATT o de un distribuidor de productos SOLARWATT. A tal fin, el formulario de reclamación para el Cliente Final está disponible online en http://www. solarwatt.com.
- 2. Otros documentos (p. ej. fotos, registros, etc.) deberán ser proporcionados a solicitud de SOLARWATT.
- 3. Si se produce un siniestro evidentemente objeto de la garantía, el Cliente Final deberá notificar del mismo a SOLARWATT inmediatamente, como máximo en un plazo de tres (3) meses desde su detección. Los daños de transporte apreciables deberán ser comunicados usando el formula-

rio de reclamación para daños de transporte disponible en http://www.solarwatt.com.

#### **F Transmisión a un nuevo propietario**

Si el Cliente Final vende y transmite el título sobre el Producto, esta garantía se transfiere al Nuevo propietario del Producto por el periodo de garantía restante. El respectivo nuevo propietario será entonces considerado el Cliente Final a los efectos de estas condiciones de garantía. En este caso, esta Garantía expira para el anterior Cliente Final.

#### **G Limitación de responsabilidad**

- 1. Cualesquiera reclamaciones por daños o gastos contra SOLARWATT, cualquiera que sea el fundamento jurídico (contrato, responsabilidad extracontractual o cualquier otra área del derecho), derivados o relacionados con esta garantía están excluidos. SOLARWATT no será en ningún caso responsable, cualquiera que sea el fundamento jurídico, del pago de daños al Cliente Final por pérdida de ingresos o beneficios, pérdida de uso, pérdida de datos, coste del capital, coste de tiempos muertos, coste de bienes sustitutivos, y cualquier daño o pérdida derivados de dichos daños o cualquier daño especial, incidental, indirecto o consecuencial. Esto se aplica también si dicho daño ocurre en las instalaciones de un tercero.
- 2. La indicada limitación de responsabilidad no se aplica si SOLARWATT es responsable de acuerdo con la Ley de Responsabilidad civil por daños causados por productos defectuosos, en caso de dolo o negligencia grave, muerte, heridas o daños a la salud, o incumplimiento de obligaciones contractuales esenciales, por ejemplo, obligaciones que permite la correcta ejecución del contrato en primer lugar and que el Cliente Final puede asumir que serán regular y totalmente cumplidas. La compensación por incumplimiento de obligaciones contractuales esenciales está restringida, no obstante, a las pérdidas previsibles que puedan surgir del tipo de contrato, siempre que no haya mediado dolo o negligencia grave muerte, herida o daños a la salud, y SOLARWATT no sea responsable según la Ley de Responsabilidad civil por daños causados por productos defectuosos.

#### **H Disposiciones Finales**

- 1. Estas condiciones de garantía está sujetas a Derecho Alemán, con la exclusión de la Convención de las Naciones Unidas sobre Contratos de Compraventa Internacional de Mercaderías (CISG). Esto no afecta a los derechos del Cliente Final conforme a la ley imperativa local aplicable.
- 2. Si cualquier disposición de estas condiciones de garantía fuera o deviniera inválida, la validez del resto de las disposiciones no resultará afectada.

Garante: SOLARWATT GmbH Maria-Reiche-Str. 2a 01109 Dresden Tel.: +49 351 8895-0 Fax: +49 351 8895-111 E-Mail: info@solarwatt.com Dresden, 06/2017

#### **10 Condiciones de uso de EnergyManager Portal**

#### **1. Información general**

1.1. Las presentes condiciones de uso regulan el acceso y el uso de la plataforma web EnergyManager Portal de SOLARWATT (en lo sucesivo, «EnergyManager Portal»), disponible en la dirección www.installer.energy-manager.de. El operador del portal es la empresa SOLARWATT GmbH, Maria-Reiche-Straße 2a, 01109 Dresde, Alemania (en lo sucesivo, «SOLARWATT»).

1.2. La plataforma web está disponible para los clientes finales que hayan adquirido un sistema EnergyManager de SOLARWATT (en lo sucesivo, «EnergyManager») y, entre otros servicios, permite el intercambio de datos basado en web entre EnergyManager y EnergyManager Portal. De esta manera, el cliente puede consultar información actual sobre su instalación fotovoltaica de SOLARWATT y sobre los dispositivos también conectados a su sistema EnergyManager.

1.3. El uso de EnergyManager Portal es gratuito para los clientes que posean un sistema EnergyManager. Para poder utilizar el portal basado en web, el cliente debe registrarse como usuario y aceptar las presentes condiciones de uso y la política de protección de datos.

1.4. SOLARWATT se reserva el derecho de modificar las presentes condiciones de uso dentro de un plazo razonable. Estas modificaciones se comunicarán al usuario con el correspondiente mensaje de correo electrónico en la dirección de correo electrónico que haya especificado en EnergyManager Portal. Si el usuario no rechaza las modificaciones dentro del plazo establecido por SOLARWATT, se considerarán aceptadas.

#### **2. Registro como usuario**

2.1. Para poder utilizar EnergyManager Portal en toda su extensión, el cliente final debe registrarse según el proceso especificado a continuación. El registro también sirve para que el nuevo usuario pueda decidir de forma consciente si desea vincular su sistema EnergyManager a EnergyManager Portal. EnergyManager puede ponerse en funcionamiento sin necesidad de vincularlo a EnergyManager Portal, pero, en tal caso, la comodidad y las posibilidades de uso de EnergyManager se verán limitadas de forma considerable.

2.2. Para registrarse, se requieren el número de dispositivo de EnergyManager y la contraseña correspondiente, que se especifican en Energy-Manager y que deben introducirse en los campos de la interfaz de usuario previstos para ello.

Generalmente, el cliente final recibe estos datos por medio de la invitación enviada por correo electrónico por su instalador. A través del registro, se asigna el número de dispositivo a un usuario concreto, lo que permite el uso de los servicios especificados a continuación.

2.3. Excepcionalmente, el instalador de Energy-Manager también puede registrar al usuario. El instalador está obligado a informar al usuario sobre este registro previo y a solicitar su consentimiento. El usuario puede revocar este registro en cualquier momento mediante la eliminación de su cuenta de usuario. Además, en este caso, también se recomienda que el usuario modifique su contraseña tras el primer inicio de sesión.

#### **3. Volumen de suministro**

3.1. Tras finalizar el registro correctamente, el usuario podrá acceder a la interfaz de usuario de EnergyManager Portal. Los datos consultados a través del portal y la información introducida por el usuario se almacenarán y procesarán en una solución en la nube dentro de lo dispuesto por la política de protección de datos aplicable. Solo se almacenarán estos datos durante el tiempo que sea necesario para lograr el objetivo previsto.

3.2. EnergyManager Portal permite al usuario consultar distintos datos sobre los valores de generación y consumo de energía de su instalación fotovoltaica y de los aparatos conectados.

3.3. También es posible conceder el acceso a la interfaz de usuario al instalador de EnergyManager para el mantenimiento remoto de la instalación fotovoltaica. En tal caso, el instalador podrá acceder a los mismos datos y análisis disponibles para el usuario. Este tipo de acuerdo solo afecta a la relación establecida entre el usuario y el instalador y no supone ningún tipo de obligación ni responsabilidad alguna para SOLARWATT. Para ello, regirán las condiciones acordadas entre el usuario y el instalador.

3.4. SOLARWATT también puede acceder a los datos del usuario para realizar tareas de servicio técnico (p. ej., control remoto en vivo o «Live Support» por parte del servicio técnico de SOLARWATT). El objetivo es detectar y solucionar cualquier error o problema técnico generado durante el uso de EnergyManager Portal. Además, SOLARWATT está obligada a utilizar exclusivamente aquellos datos que sean absolutamente necesarios para realizar las tareas de servicio técnico. SOLARWATT eliminará inmediatamente los datos recopilados dentro del contexto del servicio técnico tras finalizar la prestación correspondiente, salvo que dichos datos sean necesarios para continuar con las tareas de servicio técnico.

3.5. SOLARWATT no accederá en ningún momento a los datos del usuario, salvo para la posibilidad ya contemplada de acceder a su cuenta de usuario. SOLARWATT se abstendrá especialmente de recopilar, guardar o utilizar los valores personales de generación y consumo energético del usuario, salvo que este haya otorgado su consentimiento expreso para ello. SOLARWATT solo podrá realizar un análisis anonimizado de los datos transmitidos por el usuario con fines estadísticos.

3.6. SOLARWATT no puede garantizar que los datos obtenidos a través de EnergyManager Portal sean aptos para probar el suministro energético real frente a terceros, como, p. ej., empresas eléctricas y empresas de suministro energético.

3.7. SOLARWATT se reserva el derecho de modificar/ampliar sus servicios durante el periodo de duración del contrato siempre que sea razonable desde el punto de vista de los intereses del usuario. Este principio se aplica especialmente a las modificaciones que se estimen necesarias en relación con los avances tecnológicos, la seguridad y la disponibilidad técnica de los servicios.

#### **4. Disponibilidad de EnergyManager Portal**

4.1. No se garantiza el acceso ni la disponibilidad de EnergyManager Portal para el usuario. Es posible que EnergyManager Portal deje de estar disponible, especialmente por la realización de tareas de mantenimiento, por el fallo de las páginas web o por otras interrupciones, de donde no se deriva ningún derecho de reclamación por parte del usuario.

4.2. SOLARWATT se reserva el derecho de cancelar o limitar la operación de EnergyManager Portal en cualquier momento o de impedir su uso a determinados usuarios en casos excepcionales justificados, entre los que se incluyen especialmente las infracciones contra el uso apropiado del portal y la vulneración de la seguridad de los datos.

#### **5. Costes**

5.1. El uso de EnergyManager Portal es gratuito para el cliente final.

5.2. Si se requiere la prestación de servicios adicionales (p. ej., el mantenimiento remoto por parte del instalador contratado para ello), deben facturarse de forma separada. En tales casos, regirán las condiciones acordadas entre el usuario y el proveedor de servicios.

#### **6. Deberes y obligaciones del usuario**

6.1. El usuario debe asegurarse de que el hardware y el software utilizados cumplan los requisitos técnicos necesarios para el uso adecuado de EnergyManager Portal. Además, debe proporcionar la conexión a internet necesaria para el funcionamiento de EnergyManager.

6.2. El usuario debe especificar todos los datos necesarios para una correcta prestación del servicio e informar de inmediato de cualquier modificación pertinente. Este principio se aplica especialmente para la dirección de correo electrónico que el usuario haya especificado como dirección de contacto.

6.3. El usuario está obligado a no facilitar sus datos de acceso personales a terceros y a modificarlos regularmente.

6.4. El usuario no debe infringir los derechos de terceros ni la legislación vigente mediante el uso de los servicios facilitados. El usuario debe eximir a SOLARWATT de cualquier responsabilidad con respecto a las reclamaciones de terceros derivadas de un uso ilegítimo de los servicios que se le hayan facilitado o de la infracción de alguna obligación que le sea atribuible.

6.5. El usuario está obligado a utilizar EnergyManager exclusivamente de la manera dispuesta. Además, debe abstenerse de utilizar cualquier mecanismo, software o maniobra que pueda afectar al funcionamiento de los servicios ofrecidos por internet, así como de propagar virus u otros tipos de malware y de enviar mensajes no solicitados con fines publicitarios (correos electrónicos no deseados) u otros tipos de envíos masivos (correo basura) a través de EnergyManager Portal.

6.6. El usuario debe observar los principios reconocidos con respecto a la seguridad de los datos. Además, debe informar inmediatamente a SOLARWATT en cuanto sea consciente de que se han utilizado sus datos personales sin su consentimiento o reconozca que dicho uso sea posible.

#### **7. Derechos de explotación**

7.1. SOLARWATT es la única propietaria de todos los derechos relacionados con EnergyManager Portal; especialmente, de los derechos de propiedad intelectual. Se concede al usuario el derecho simple e intransferible de utilizar Energy-Manager Portal durante un periodo limitado de tiempo dentro de los límites especificados por las presentes condiciones de uso y de emplear los servicios ofrecidos en esta plataforma.

7.2. Se prohíbe al usuario reproducir, copiar, modificar y/o editar/procesar EnergyManager Portal o sus componentes.

#### **8. Responsabilidad y limitación de la responsabilidad**

8.1. SOLARWATT está autorizada a realizar tareas de mantenimiento en EnergyManager Portal sin que su falta de disponibilidad pueda servir como base para una reclamación. No obstante, SOLAR-WATT tratará de limitar estas tareas al mínimo necesario e intentará restablecer su uso lo antes posible.

8.2. Por lo demás, se excluye la posibilidad de ejercer ningún derecho de compensación por daños y perjuicios frente a SOLARWATT por parte del usuario, independientemente de su causa jurídica.

8.3. La exención de responsabilidad conforme al punto 8.2. no se aplica en los siguientes casos:

- a. Responsabilidad según el Real Decreto Legislativo 1/2007, de 16 de noviembre
- b. Dolo o negligencia grave.
- c. Culpabilidad en caso de daños contra la vida, la integridad física o la salud.
- d. Infracción de las obligaciones contractuales esenciales; es decir, de las obligaciones cuyo cumplimiento sea indispensable para la ejecución correcta del contrato y en cuyo cumplimiento el usuario pueda confiar y esperar en términos generales. No obstante, la responsabilidad en cuanto a la infracción de obligaciones contractuales esenciales se limita a la compensación por los daños y perjuicios previsibles y contractualmente típicos, siempre que SOLARWATT no sea responsable por dolo o negligencia grave, por daños contra la vida, la integridad física o la salud o por la infracción del Real Decreto Legislativo 1/2007, de 16 de noviembre.

8.4. SOLARWATT no asumirá responsabilidad alguna por los daños y perjuicios causados al usuario por parte de terceros, en especial, por aquellos provocados por la vinculación con el instalador impulsada por el usuario. No obstante, este principio no es aplicable si un daño o perjuicio de este tipo también es atribuible a una acción de SOLARWATT. Para este tipo de daños y perjuicios, rigen las normas generales de responsabilidad especificadas previamente.

8.5. SOLARWATT no es responsable de los daños y perjuicios derivados de la pérdida de datos si el usuario hubiera podido evitarlos mediante la realización de la debida copia de seguridad. Además, la responsabilidad por la pérdida de datos se limita a los costes que fueran necesarios para su restablecimiento.

#### **9. Duración de la autorización de uso**

9.1. El usuario puede eliminar su cuenta de usuario en cualquier momento. No obstante, en tal caso, se limitará la funcionalidad de Energy-Manager.

9.2. Si el usuario infringe las disposiciones esenciales de las presentes condiciones de uso, SOLARWATT está autorizada a eliminar su cuenta de usuario e impedirle el uso posterior de EnergyManager Portal. SOLARWATT informará al usuario sobre esta eliminación de inmediato y no asumirá responsabilidad alguna si, en tal caso, ya no pudiera realizarse una posible tarea de mantenimiento remoto o prestación similar acordada con el instalador a través de Energy-Manager Portal.

9.3. SOLARWATT puede conceder al antiguo usuario la posibilidad de volver a registrarse en un momento posterior, según su criterio, siempre que este garantice el cumplimiento futuro de las disposiciones de las presentes condiciones de uso en toda su extensión.

#### **10. Protección de datos**

Los datos personales especificados por el usuario o transmitidos durante el uso de EnergyManager Portal se recopilarán, guardarán y utilizarán según lo dispuesto por las disposiciones pertinentes de las leyes de protección de datos. Rige la política de protección de datos aceptada por el usuario durante el registro.

#### **11. Disposiciones adicionales**

11.1. Se aplica el Derecho español con exclusión de la Convención de las Naciones Unidas sobre los Contratos de Compraventa Internacional de Mercaderías.

11.2. Todos los litigios derivados u ocasionados por el presente contrato se someten a la jurisdicción y competencia exclusiva de los Juzgados y Tribunales de [\*] (España) siempre que el usuario sea un comerciante o una persona jurídica del derecho público o si representa a un patrimonio especial del derecho público.

11.3. Si una o varias de las disposiciones de las presentes condiciones de uso quedaran invalidadas, se aplicarán las disposiciones legales pertinentes en su lugar. La ineficacia parcial de algunas de las disposiciones individuales no afectará a la validez del resto de las disposiciones de las presentes condiciones de uso.

#### **AVISO SOBRE LAS RECLAMACIONES**

Si, pese a la elevada calidad de nuestros productos, tuviera motivos para presentar una reclamación, póngase en contacto directamente con su distribuidor o con:

SOLARWATT Energy Solutions Spain S.L | Calle Real 12-B | 28691 Villanueva de la Cañada | España | Tel. +34 91 7236854 | www.solarwatt.es

SOLARWATT GmbH | Maria-Reiche-Str. 2a | 01109 Dresden | Germany Certificazioni secondo DIN EN ISO 9001, 14001, 50001 | BS OHSAS 18001:2007

> **TOTAL TRANSPARENCIA. USO INTELIGENTE DE LA ENERGÍA. MÁXIMO CONSUMO DIRECTO.**